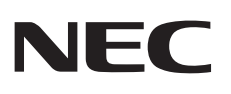

شاشة سطح المكتب

# MultiSync E221N MultiSync E241N

دليل االستخدام

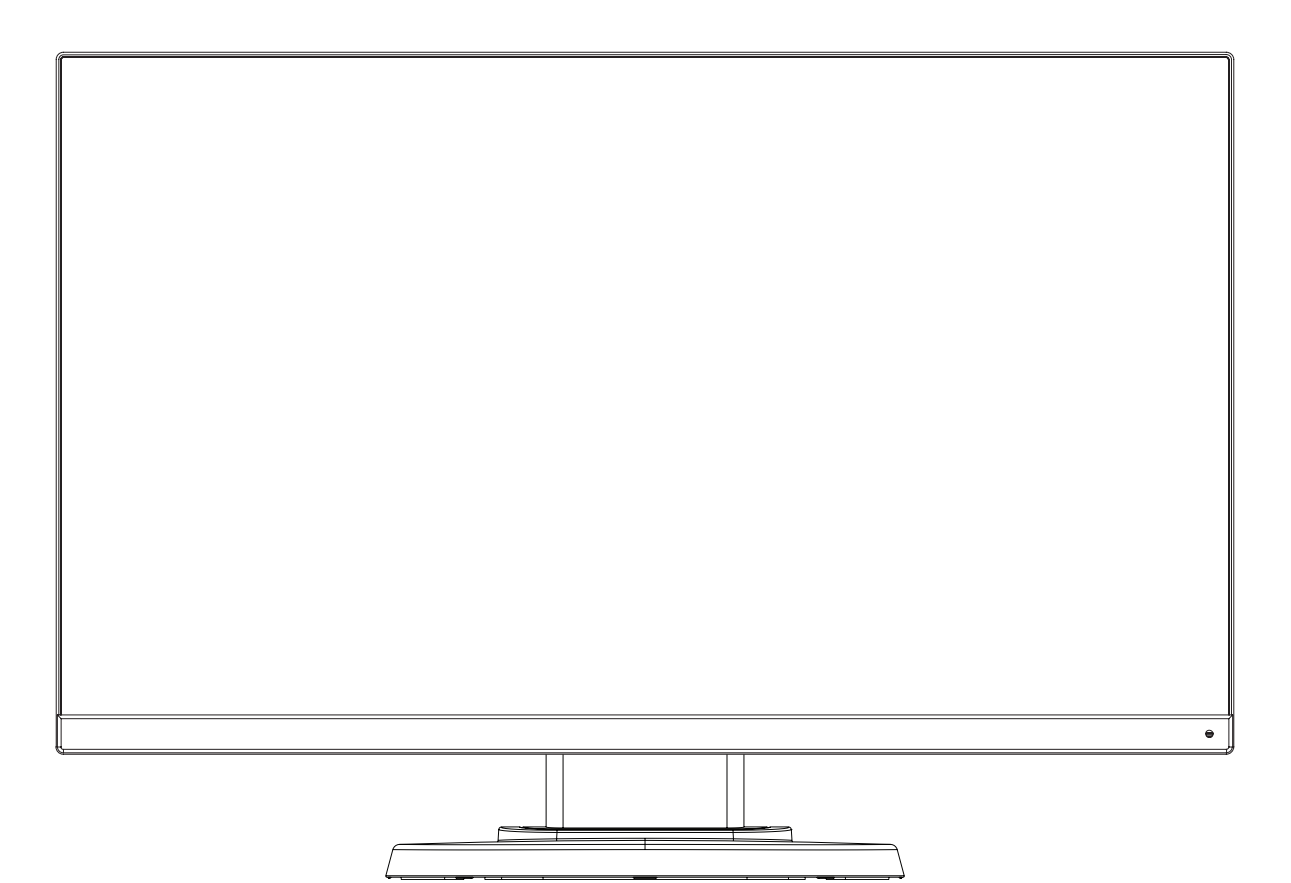

# الفهرس

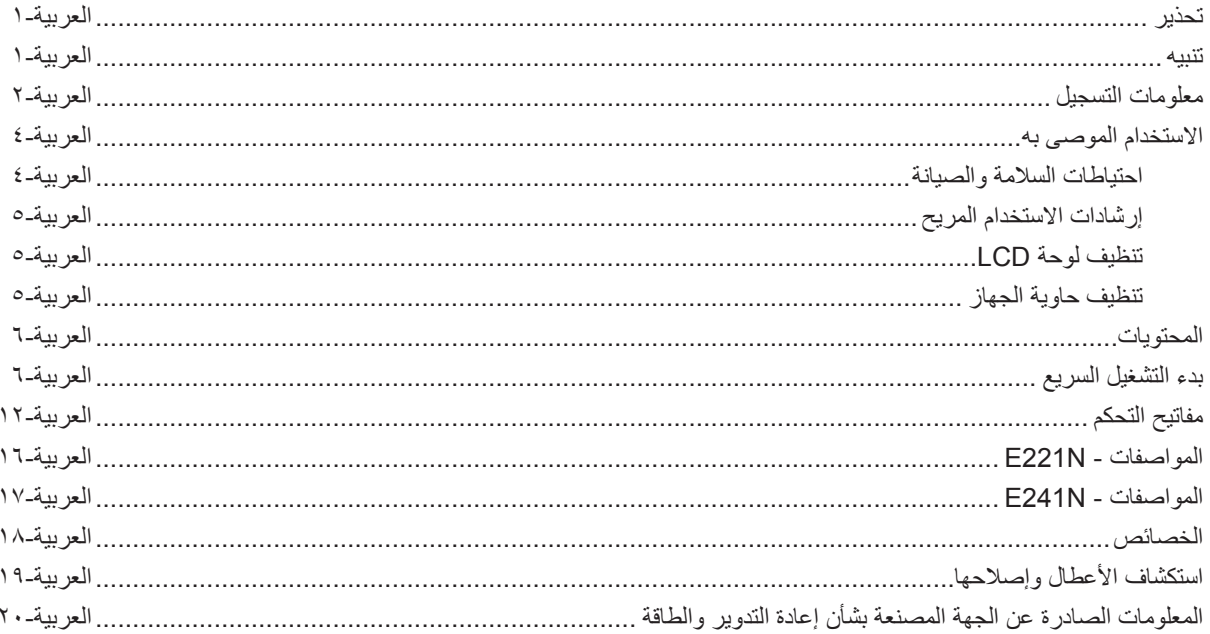

اسم الطراز على الملصق.

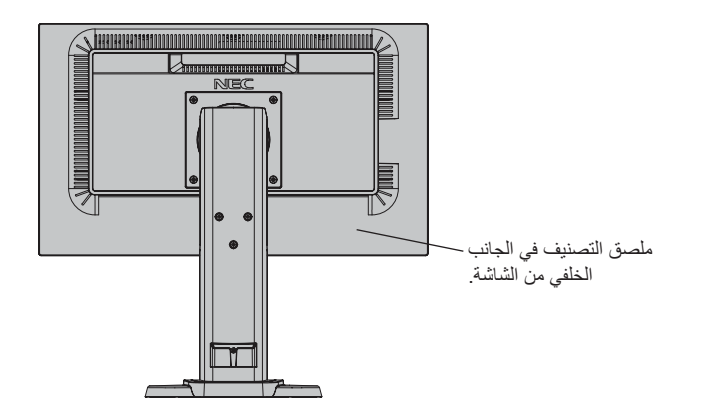

<span id="page-2-0"></span>نجنب تعريض هذه الوحدة لمياه الأمطار أو الرطوبة؛ وذلك تفاديًا لنشوب حريق أو التعرض لصدمة كهربائية. وتجنّب أيضًا استخدام قابس الوحدة المستقطب مع مقبس كبل إطالة أو أي مأخذ آخر للتيار الكهربائي، إال إذا كان باإلمكان إدخال شعب القابس في هذا المأخذ بالكامل.

نجنّب فتح حاوية الجهاز ؛ وذلك لاحتوائها على مكونات عالية الفولتية. يجب الرجوع إلى فنيّ الصيانة المؤهلين لإجراء عمليات الصيانة.

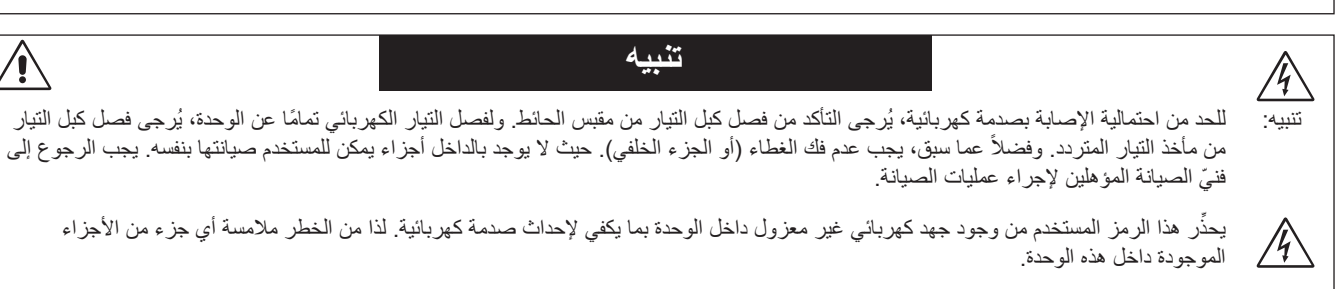

بنه هذا الرمز المستخدم إلى وجود تعليمات مهمة تم إدراجها عند تشغيل الوحدة وصيانتها ومن ثَم يجب قراءتها بعناية لتجنب حدوث أي مشكلات.

ت**نبيه:** يرجى استخدام كبل الطاقة المرفق مع هذه الشاشة وفقًا للجدول الوارد أدناه، وفي حال عدم وجود كبل الطاقة مرفقًا مع الجهاز ، يرجى الاتصال بالموزع التابع لك. وفي جميع الأحوال الأخرى، استخدم كبلاً مناسبًا لفولطية التيار المتردد الصادر عن مأخذ التيار، على أن يكون معتمدًا ومتوافقًا مع معايير السلامة المعمول بها في دولتك.

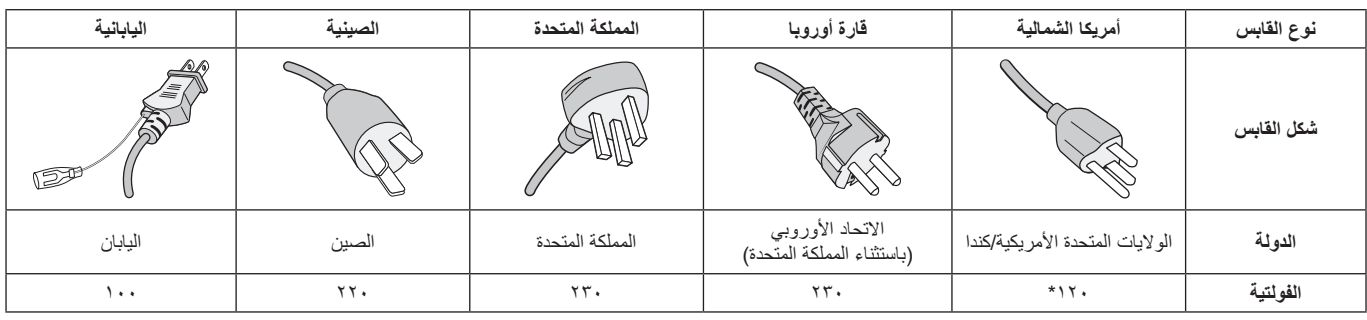

\* عند تشغيل الشاشة باستخدام وحدة اإلمداد بالطاقة ذات التيار المتردد 240-125 ُ فولت، يرجى استخدام كبل تيار كهربائي مناسب لفولتية مأخذ التيار المتردد المستخدم.

**مالحظة:** ال تتم صيانة هذا المنتج إال في الدولة التي تم شراؤه منها.

∕≬

 $\sqrt{ }$ 

### **المعلومات الخاصة باللجنة الفيدرالية لالتصاالت**

- .1 ينبغي استخدام الكبالت المخصصة المرفقة مع هذه الشاشة، وذلك لمنع حدوث تداخل مع إشارات الراديو والتليفزيون المستقبلة.
- <span id="page-3-0"></span>)1( يجب استخدام كبل طاقة معتمد ومتوافق مع معايير السالمة المعمول بها في الواليات المتحدة األمريكية، ويستوفي الشروط التالية.

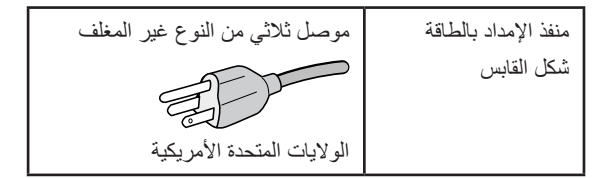

- )2( يرجى استخدام كبل إشارة الفيديو المغطى المرفق.
- َ يؤدي استخدام كبالت أو مهايئات أخرى إلى حدوث تداخل مع إشارة الراديو والتليفزيون المستقبلة.
- ٢ . أثبتت الاختبارات التي أجريت على هذا الجهاز توافقه مع حدود المواصفات القياسية للفئة B من الرقمية، وفقاً للمادة ١٥ من قوانين اللجنة الفيدرالية للاتصالات. ً وقد وضعت هذه المعايير لتوفير حماية مناسبة من التداخل الضار عند التركيب داخل المنشآت السكنية. علما بأن هذا الجهاز يولد، ويستخدم بل وقد تصدر عنه ترددات لاسلكية، وقد يتسبب في حدوث تداخلات ضارة بالاتصالات اللاسلكية، إذا لم يتم تركيبه واستخدامه وفقًا للتطيمات الواردة في هذا الدليل. ورغم ذلك، فليس هناك ما يضمن عدم حدوث هذه التداخلات عند التركيب في منشأة بعينها. في حال تسبب هذا الجهاز في حدوث تداخل ضار لاستقبال أجهزة الراديو أو التلفزيون، والذي يمكن تحديده بتشغيل وإيقاف تشغيل الجهاز، يفضل أن يقوم المستخدم بمحاولة تصحيح هذا التداخل باتباع واحد أو أكثر من اإلجراءات التالية:
	- إعادة توجيه هوائي االستقبال أو تغيير موضعه.
	- زيادة المسافة الفاصلة بين الشاشة وجهاز االستقبال.
	- توصيل الجهاز بمقبس تيار كهربائي مختلف عن المقبس الموصل به جهاز االستقبال.
	- ّ استشارة البائع أو أحد فني الالسلكي أو التلفزيون المتخصصين للحصول على المساعدة الالزمة.

ينبغي للمستخدم، متى لزم الأمر ، أن يتصل بالبائع أو أحد فني اللاسلكي/التلفزيون المتخصصين للحصول على اقتراحات إضافية، وقد يجد المستخدم الكتيب التالي، الذي أعدته اللجنة الفيدرالية للاتصالات، مفيدًا في هذا الصدد، وهو بعنوان: «كيفية التعرف على مشكلات التداخل مع إشارات الراديو والتلفزيون وحلها». يتوفر هذا الكتيب من الو لايات المتحدة Government Printing Office، واشنطن ٠٤٠٢، متجر رقم ٠٠٠٢٤٥ متبر .037

## **إعالن المطابقة**

يتوافق هذا الجهاز مع الجزء 10 من قوانين اللجنة الفيدرالية للاتصالات، ويخضع تشغيله للشرطين التاليين: (١) ألا يتسبب هذا الجهاز في حدوث تداخل ضار؛ و(٢) أن يستقبل هذا الجهاز أي تداخل بما في ذلك التداخل الذي قد يترتب عليه أوضاع تشغيل غير مرغوبة.

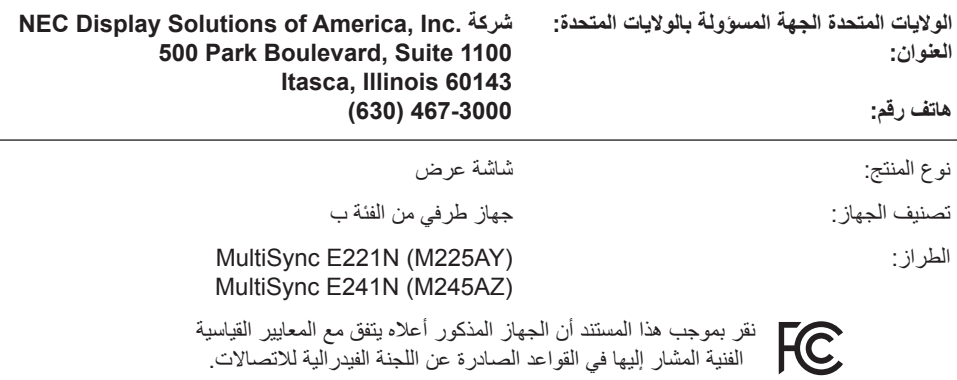

**ُ لالطالع على قائمة الشاشات المعتمدة من اتحاد النقابات السويدية الخاصة بنا وشهادة اتحاد النقابات السويدية )باللغة اإلنجليزية فقط(، قم بزيارة موقعنا اإللكتروني:**

http://www.nec-display.com/global/about/legal regulation/TCO mn/index.html

علامة Windows علامةٌ تجارية مسجلة لشركة NEC .Microsoft Corporation هي علامة تجارية مسجلة لشركة Windows. ErgoDesign علامة تجارية مسجلة لشركة NEC Display Solutions, Ltd في استراليا، وبنلوكس، والدنمارك، وفرنسا، وألمانيا، وإيطاليا، والنرويج، وإسبانيا، والسويد، والمملكة المتحدة.

جميع العالمات وأسماء المنتجات األخرى عالمات تجارية أو عالمات تجارية مسجلة لمالكيها. **Star Energy** هي عالمة أمريكية تجارية مسجلة.

باعتبار شركة .Inc America of Solutions Display NEC شريك في برنامج <sup>R</sup>**Star Energy**، فقد أقرت أن هذا المنتج يستوفي كل مبادئ **Star Energy** التوجيهية الخاصة باستخدام الطاقة. ال يمثل شعار **Star Energy** إقرار هيئة حماية البيئة » EPA »ألي منتج أو خدمة. تعتبر كل من DisplayPort وLogo Compliance DisplayPort عالمتان تجاريتان مسجلتان لدى شركة Standards Electronics Video Association في الواليات المتحدة وغيرها من البالد. Association في الواليات المتحدة وغيرها من البالد.

HDCP( حماية المحتوى الرقمي ذي النطاق الترددي العالي(: يهدف نظام HDCP إلى منع النسخ غير القانوني لبيانات الفيديو التي يتم إرسالها عبر إشارة ً رقمية. إذا لم تتمكن من مشاهدة المادة عبر منفذ إشارة الدخل الرقمي، فهذا ال يعني بالضرورة أن العرض ال تعمل على النحو الصحيح. نظرا لتطبيق نظام HDCP ً ، قد يكون المحتوى في بعض الحاالت محميا بموجب نظام HDCP وربما ال يتم عرض المحتوى حسب قرار/غرض مطبقي نظام HDCP )شركةLLC Protection Content Digital).

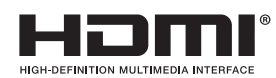

HDMI تُعدّ المصطلحات HDMI و High-Definition Multimedia Interface وشعار HDMI علامات تجارية أو علامات تجارية مسجلة لصاحبها Administrator Licensing HDMI في الواليات المتحدة األمريكية والبلدان األخرى.

- إن االستخدام األساسي المصمم من أجله هذه المنتج هو كأحد معدات المعلومات التقنية التي تستخدم في بيئة منزلية أو مكتبية.
	- هذا المنتج مخصص للتوصيل بجهاز كمبيوتر وغير مخصص لعرض إشارات البث التلفزيونية.

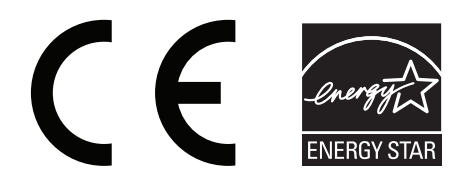

**احتياطات السالمة والصيانة**

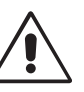

للحصول على الأداء الأمثل، ُيرجى مراعاة ما يلي عند إعداد شاشة LCD الملونة واستخدامها:

<span id="page-5-0"></span>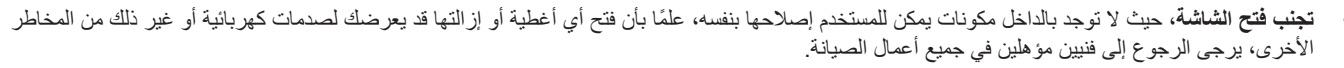

- تجنب سكب أي سوائل داخل حاوية الشاشة، أو استخدام الشاشة بالقرب من الماء.
- تجنب إدخال أي أجسام من أي نوع داخل فتحات حاوية الشاشة، إذ قد تلامس عالية الفولطية، الأمر الذي قد يكون خطيرًا أو مميتًا، أو سببًا في حدوث صدمة كهربائية أو حريق أو تلف الجهاز.
	- تجنب وضع أي أجسام ثقيلة على كبل الطاقة؛ تلف الكبل قد يسبب صدمة كهربائية أو حريق.
	- احرص على عدم وضع هذا المنتج على سطح أو حامل أو منضدة مائلة أو غير ثابتة، فقد يسفر ذلك عن سقوطه وإلحاق تلف جسيم به.
		- يجب استخدام كبل طاقة معتمد ومتوافق مع معايير السالمة المعمول بها في دولتك. (ينبغي استخدام نوع M+0VV-F ^V0 \*، ^0 ^{` في أوروبا).
	- ينبغي استخدام- في المملكة المتحدة- كبل طاقة معتمد وفقًا للمعايير البريطانية على أن يكون مزودًا بقابس به منصهر أسود (٥ أمبير) مجهز للاستخدام مع هذه الشاشة.
		- تجنب وضع أي أجسام ثقيلة على الشاشة أو استخدامها في أماكن خارجية.
			- ال تثني كبل الطاقة.
		- تجنب استخدام الشاشة في األماكن ذات درجات الحرارة العالية أو معدالت الرطوبة المرتفعة، أو في المناطق المليئة بالغبار أو الزيوت.
			- تجنب تغطية فتحات التهوية الموجودة أعلى الشاشة.
			- يمكن أن يدمر الاهتزاز الإضاءة الخلفية. لا تركب الشاشة في الأماكن التي ستتعرض فيها إلى اهتزاز مستمر.
				- عند حدوث كسر بالشاشة أو الزجاج، تجنب لمس البلور السائل وتعامل مع الشاشة بحذر.
	- لمنع حدوث تلف في شاشة LCD بسبب سقوطها الناتج عن الزلازل أو الاهتزازات الأخرى، تأكد أن الشاشة في مكان مناسب واتخذ كل الاحتياطات اللازمة لمنع سقوطها.

ً احرص على فصل كبل الطاقة الخاص بالشاشة فورا من مأخذ التيار الموجود بالحائط واالنتقال إلى مكان آمن، ثم استشارة الفنيين المؤهلين في الحاالت التالية: في حالة استخدام الشاشة في الظروف التالية، فقد تسقط الشاشة أو تتسبب في حريق أوصدمات كهربائية:

- عند انكسار حامل الشاشة أو خلعه.
	- عند اهتزاز الشاشة.
- عند انبعاث رائحة غير معتادة من الشاشة.
- عند تعرض كبل أو قابس التيار الكهربائي للتلف.
- عند انسكاب سائل أو سقوط جسم ما داخل الشاشة.
	- عند تعرض الشاشة للمطر أو الماء.
- عند سقوط الشاشة أو تعرض غالفها الخارجي للتلف.
- إذا لم تعمل الشاشة بشكل طبيعي رغم اتباع تعليمات التشغيل.

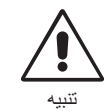

- احرص على توفير تهوية كافية حول الشاشة، حتى يمكن توزيع السخونة الناتجة عن الشاشة توزيعًا كافيًا. ولا تقم بسد فتحات التهوية الموجودة بها، أو وضع الشاشة بالقرب من أي جهاز مشع أو أي مصادر حرارية أخرى. تجنّب وضع أي جسم فوق الشاشة.
	- يعد موصل كبل التيار الكهربائي الوسيلة األساسية لفصل النظام عن مصدر اإلمداد بالطاقة. لذا يجب مراعاة تركيب الجهاز بالقرب من مأخذ تيار كهربائي يسهل الوصول إليه.
		- ينبغي إمساك الشاشة بحرص عند نقلها. احتفظ بالعبوة الستخدامها في ذلك.
			- تجنب لمس سطح لوحة شاشة LCD عند نقلها أو تركيبها أو إعدادها.
				- فقد يؤدي الضغط على لوحة شاشة LCD إلى حدوث تلف جسيم بها.

**ثبات الصورة:** يحدث ثبات الصورة عندما يظل أثر الصورة أو «ظلها» ظاهرًا على الشاشة بعد اختفاء الصورة الأصلية، ومع ذلك فإن ظاهرة ثبات الصورة بشاشات LCD غير دائمة، خلافًا لشاشات CRT، غير إنه ينبغي تجنب عرض الصور الثابتة لفترة طويلة على الشاشة. ولتخفيف ظاهرة ثبات الصورة، قم بايقاف تشغيل الشاشة بمقدار من الوقت يعادل مقدار الوقت الذي استغرقه عرض الصورة السابقة، فمثلاً، إذا استمر عرض الصورة على الشاشة لمدة ساعة ثم تبقى أثر للصورة، فيجب إيقاف تشغيل الشاشة لمدة ساعة لمحو أثر الصورة.

**مالحظة:** كما هو الحال بالنسبة لكل أجهزة العرض الشخصية، توصي شركة SOLUTIONS DISPLAY NEC باستخدام شاشة التوقف على فترات زمنية منتظمة متى كانت الشاشة في وضع خمول، أو يمكن إيقاف تشغيل الشاشة في حال عدم االستخدام.

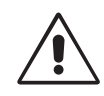

#### يساعد وضع الشاشة في المكان الصحيح وتعديلها إلى الحد من إرهاق العين والرقبة واألكتاف. تحقق من التالي عند وضع الشاشة:

- للحصول على الأداء الأمثل، اترك الشاشة لمدة ٢٠ دقيقة حتى تصبح مهيأة للعمل.
- عدل ارتفاع الشاشة بحيث يصبح أعلى الشاشة في مستوى العين أو أقل قليًل. يجب أن تتجه عينك إلى األسفل قليًل عن عرض منتصف الشاشة.
	- ضع شاشاتك في مسافة ليست أقل من ٤٠ سم (١٥,٧٥ بوصة) وليست أكثر من ٧٠ سم (٢٧,٥٦ بوصة) عن عينك. المسافة المثالية هي 50 سم )19.69 بوصة(.
	- أرح عينيك بصفة دورية لمدة من 5 دقائق حتى 10 دقائق كل ساعة بالتركيز على أي شيء يبعد مسافة ال تقل عن 20 ً قدما.
	- ضع الشاشة بزاوية 90 درجة بالنسبة للنافذة وأي مصدر آخر للضوء، وذلك لتقليل التوهج واالنعكاسات. عدل إمالة الشاشة حتى لا تنعكس الأضواء المعلقة بالسقف عليها.
		- إذا تسببت األضواء المعلقة بالسقف في صعوبة الرؤية، فاستخدم مؤثر مضاد للوهج.
	- نظف سطح شاشة LCD ً مستخدما قطعة قماش خالية من الوبر وغير كاشطة، وتجنب استخدام أي محلول منظف أو أي مادة منظفة للزجاج!
		- اضبط أزرار التحكم في سطوع الشاشة وتباينها لتحسين القدرة على القراءة.
			- استخدم حامل الوثائق الموضوع بالقرب من الشاشة.
		- ضع الشيء الذي تقع عليه عينك أغلب الوقت (الشاشة أو المرجع) مباشرةً لتقليل تحريك رأسك أثناء الكتابة.
		- تجنب عرض أنماط ثابتة على الشاشة لفترات طويلة لتفادي ظاهرة ثبات الصورة )تأثيرات ما بعد الصورة(.
- واحرص على إغماضهما باستمرار. تساعد تدريبات العين على تقليل إجهاض العين. يرجى الاتصال بطبيب العيون الخاص بك. افحص عينيك طبيًا بصفة دورية.

### **إرشادات االستخدام المريح**

للحصول على أقصى قدر من االستفادة الناتجة عن تطبيق قواعد االستخدام المريح، ننصح بما يلي:

- لتجنب إرهاق العين، اضبط السطوع على إعداد معتدل. ضع ورقة بيضاء بجوار شاشة LCD لتصبح بمثابة مرجع للسطوع.
	- ال تضبط التحكم في التباين على أقصى إعداد.
	- استخدام أزرار التحكم في الحجم والموضع المعدة مسبقًا ذات الإشارات القياسية.
		- ًا. ُ استخدام إعداد اللون المعد مسبق
		- استخدم اإلشارات غير المتداخلة مع معدل التحديث الرأسي بين 60 هرتز.
- تجنب استخدام اللون الأزرق الأساسي على خلفية داكنة، إذ يتسبب ذلك في عدم وضوح الرؤية وإرهاق العين نظرًا لعدم وجود قدر كافٍ من التباين.
	- مناسبة ألغراض الترفيه في بيئات مراقبة مضيئة، لتجنب اإلزعاج الناتج عن انعكاسات الشاشة.

#### **تنظيف لوحة LCD**

- ُيرجى مسح اللوحة برفق بقطعة قماش ناعمة عند اتساخها باألتربة.
	- • يرجى عدم كشط لوحة شاشة LCD بأية مواد صلبة.
		- يرجى عدم تعريض سطح شاشة LCD للضغط.
- يحظر استعمال منظف OA ألنه قد يتسبب في إتالف سطح الشاشة أو ذهاب ألوانها.

### **تنظيف حاوية الجهاز**

- افصل كبل اإلمداد بالطاقة.
- امسح الحاوية برفق باستخدام قطعة قماش ناعمة.
- لتنظيف الحاوية، بلل قطعة قماش بالماء ومنظف متعادل، ثم امسحها وكرر ذلك باستخدام قطعة قماش جافة.
- **ملاحظة:** لقد استخدم كثير من البلاستيك على سطح حاوية الجهاز . لا تستخدم البنزين أو مرقق دمائو أو منظف منه أو منظفا منظفًا ملمعًا أو مسحوقًا ل صابونيًا أو مبيدًا حشريًا في تنظيف الحاوية. لا تضع أي شيء مصنوع من المطاط أو البولي فينيل كلوريد بالقرب من حاوية الشاشة لفترات طويلة. إذ قد تؤدي هذه األنواع من السوائل أو األلياف إلى تحلل الدهان أو تشققه أو تقشره.

للمزيد من المعلومات حول إعداد بيئة عمل صحية، راسلHFES/ANSI - Workstations Computer of Engineering Factors Human for Standard National American 2007-100 - .٩٠٤٠٦ Santa Monica, California, حندوق بريد ٢٦٩٩ - مندوق بريد ,1969 - ٢٠٤٠٢.

<span id="page-6-0"></span>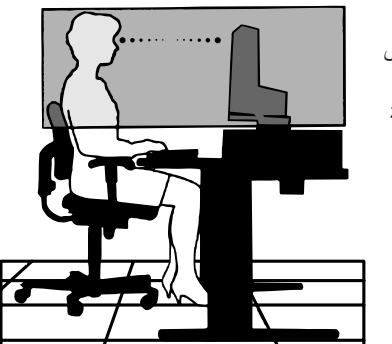

# **المحتويات**

يرجى الرجوع إلى ورقة محتويات للتعرف على المحتويات.

**بدء التشغيل السريع**

إلرفاق القاعدة بحامل شاشة LCD:

.1 ٍ ضع وجه الشاشة ألسفل على سطح مستو )**الشكل 1**(.

**مالحظة:** ً تعامل بكل حرص عند توجيه الشاشة لألسفل، تجنبا ألي ضرر قد يحدث لمفاتيح التحكم األمامية.

.2 يرجى تدوير القاعدة 90 درجة كما هو موضح في **الشكل** .**1**

**مالحظة:** تعامل معها بعناية أثناء سحب الحامل.

.3 قم بتوصيل حامل القاعدة بشاشة LCD وقم بتركيب المسمار الملولب المناسب أسفل حامل القاعدة )**الشكل 2**(.

**مالحظة:** قوم بهذه العملية بشكل عكسي حتى تعيد وضع الشاشة في العبوة.

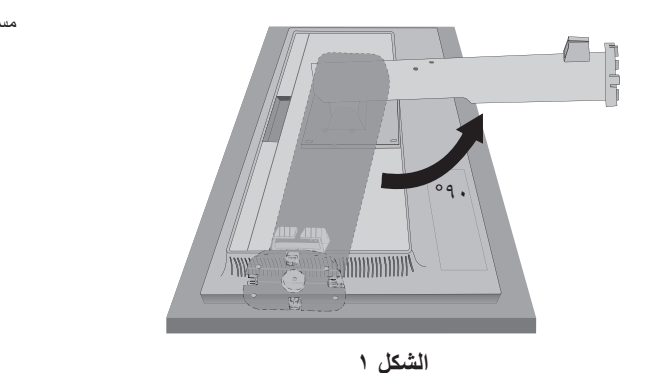

<span id="page-7-0"></span>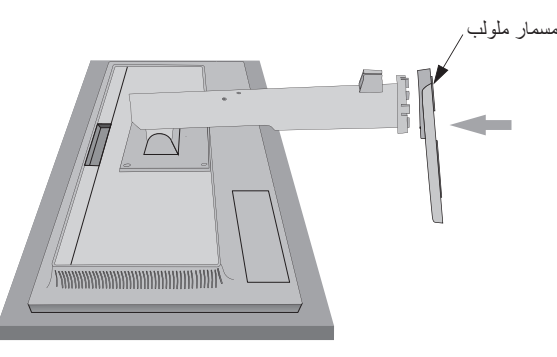

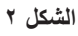

لتوصيل شاشة LCD بجهازك، اتبع هذه التعليمات:

- **مالحظة:** تأكد من قراءة »االستخدام الموصى به« )صفحة 4( قبل التركيب. ستعتمد الملحقات المرفقة على موقع شحن شاشة LCD.
	- .1 قم بفصل الطاقة عن جهاز الكمبيوتر الخاص بك.
- .2 **بالنسبة لجهاز الكمبيوتر الشخصي ذو خرج DisplayPort:** قم بإيصال كبل DisplayPort بالموصل الخاص ببطاقة العرض في جهازك )**الشكل أ1.**(. **بالنسبة لجهاز الكمبيوتر الشخصي ذو مخرج HDMI:** قم بإيصال كبل HDMI بالموصل الخاص ببطاقة العرض في جهازك )**الشكل أ2.**(. **بالنسبة لجهاز الكمبيوتر الشخصي ذو مخرج تناظري: ق**م بإيصال كبل إشارة D-SUB الصغير المزود بـ 10 سنًا بالموصل الخاص ببطاقة العرض في نظامك (ا**لشكل أ. T**). **بالنسبة لنظام MAC المزود بخرج Thunderbolt:** قم بإيصال خرج DisplayPort بمهايئ DisplayPort بجهاز الكمبيوتر ثم صل كبل DisplayPort بالمهايئ ومنه إلى الشاشة )**الشكل أ4.**(.

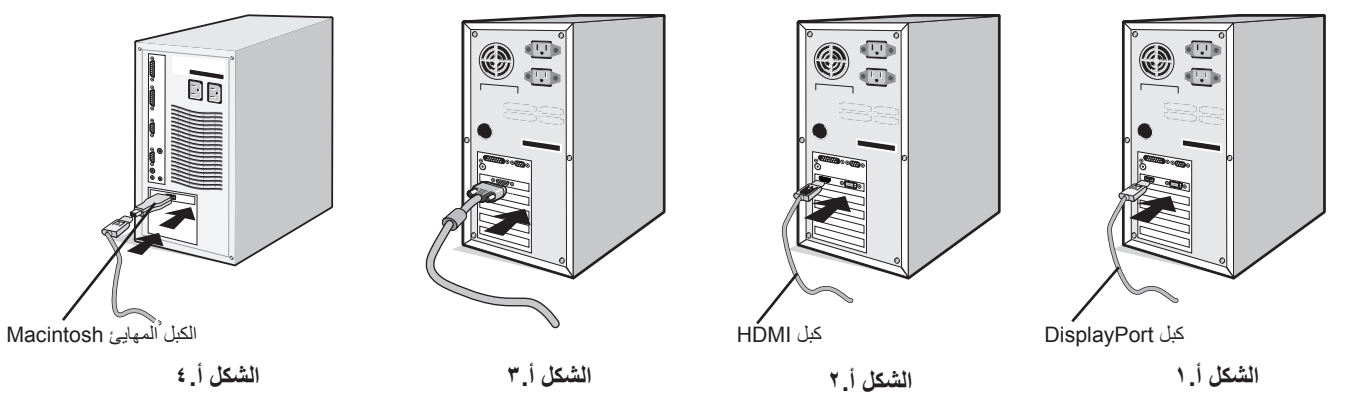

**مالحظة:** .1 عند إزالة كبل DisplayPort، اضغط مع االستمرار على الزر األعلى حتى يتسنى لك تحرير القفل.

- .2 يرجى استخدام كبل DisplayPort معتمد.
- .3 يرجى استخدام كبل HDMI عالي السرعة ذو شعار HDMI.
- .3 ضع يدك على كل جزء من أجزاء الشاشة لتميل لوحة LCD إلى زاوية 20 درجة ثم ارفعها ألعلى موضع.
	- .4 وصل جميع الكبالت بالموصالت المناسبة )**الشكل جـ1.**(.

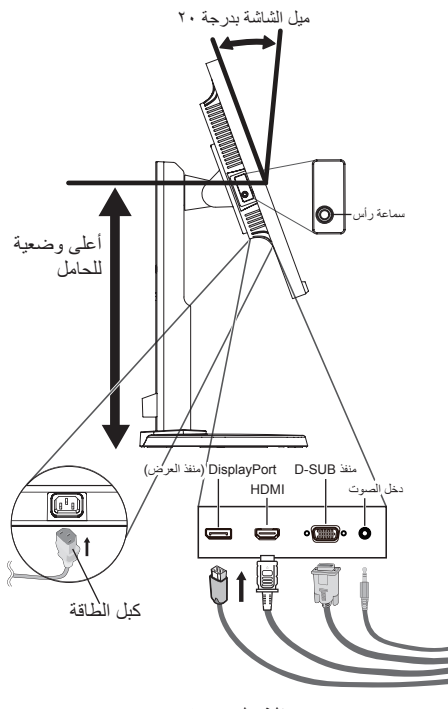

**الشكل جـ1.**

**مالحظة:** قد تتسبب التركيبات غير الصحيحة في عملية تشغيل غير طبيعية، وتدمير جودة العرض/مكونات وحدة LCD و/أو تقصير العمر االفتراضي لها.

استخدم كبل صوت غير مزود بمقاوم مُضمّن حيث إن استخدام كبل صوت مزود بمقاوم مُضمن من شأنه أن يخفض مستوى الصوت.

- **ملحوظة:** ِ يمكن لضبط التحكم بالصوت وكذلك المعادل على إعداد آخر غير الوضع المركزي أن يزيد من فولت إخراج سماعات الرأس-/سماعات األذن، ومن ثم .<br>زيادة مستوى ضغط الصوت.
	- .5 للحفاظ على أن تكون الكبالت منظمة، ضعها في نظام إدارة الكبل الموجود في الحامل. ٍ ضع الكبالت في حامل الكبالت بقوة وبشكل مساو **)الشكل جـ2.** و**الشكل جـ3.(.**
		- .6 يرجى التحقق من إمكانية تدوير الشاشة ورفعها وخفضها بعد تركيب الكبالت.

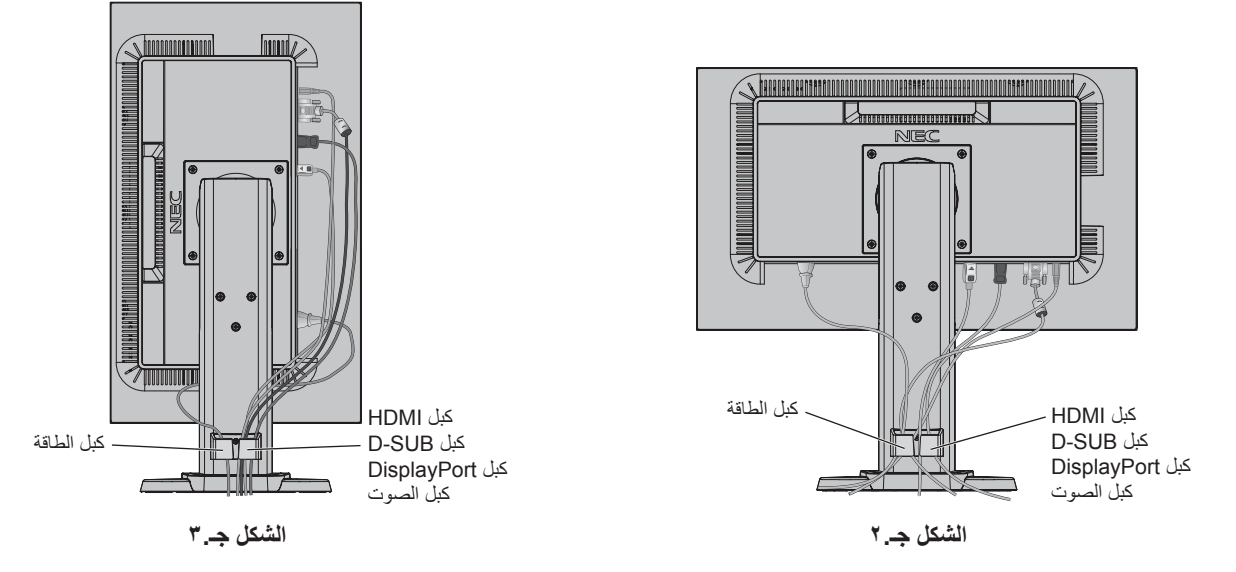

.7 صل أحد طرفي كبل الطاقة بمدخل التيار المتردد خلف الشاشة والطرف اآلخر بمأخذ التيار الكهربائي.

**مالحظة:** يرجى الرجوع إلى قسم التنبيه من هذا الدليل لتحديد سلك التيار المتردد بطريقة صحيحة.

- .8 شغل جهاز الكمبيوتر والشاشة عن طريق لمس مفتاح الطاقة الموجود على اإلطار )**الشكل هـ1.**(.
- ٩. لا يوجد ضبط تلقائي للمس يقوم بضبط الشاشة تلقائيًا على الإعدادات المثالية عند الأولي. لمزيد من إعدادات الضبط، استخدم عناصر التحكم في المعلومات المعروضة على الشاشة »OSD »األتية:
	- CONTRAST AUTO( تباين تلقائي( )دخل تناظري فقط(
		- ADJUST AUTO( ضبط تلقائي( )دخل تناظري فقط(
	- ارجع إلى قسم **مفاتيح التحكم** من دليل المستخدم الحالي للحصول على وصف كامل لعناصر التحكم في OSD( المعلومات المعروضة على الشاشة( الحالية.

**مالحظة:** يرجى الرجوع لقسم **استكشاف األعطال وإصالحها** من دليل المستخدم الحالي في حال مواجهتك ألي مشكلة.

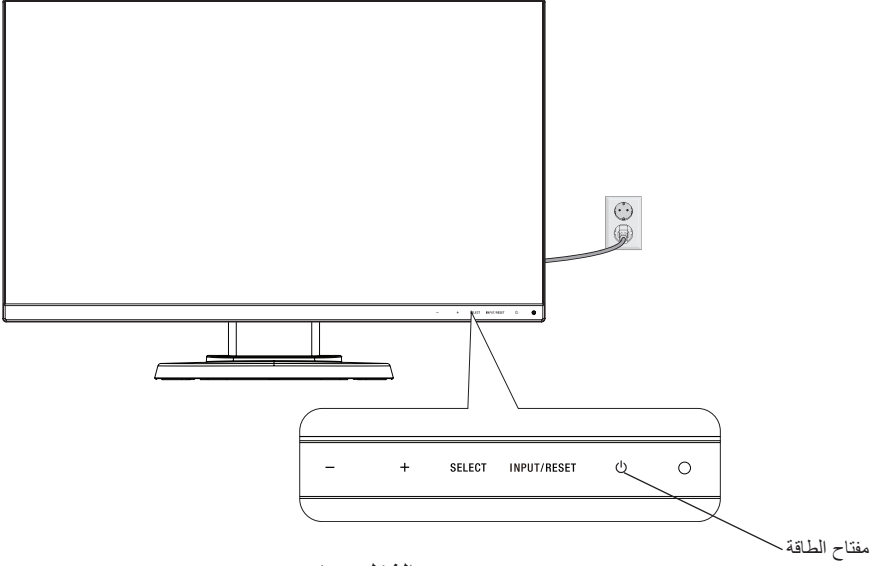

**الشكل هـ1.**

# **رفع الشاشة وخفضها**

يمكن رفع الشاشة أو خفضها في الوضع الرأسي أو األفقي. لرفع الشاشة أو خفضها ضع يدك على جانبي الشاشة وقم برفعها أو خفضها كما ترغب )**الشكل RL1.**). **مالحظة:** امسك شاشة العرض بعناية أثناء رفعها أو خفضها.

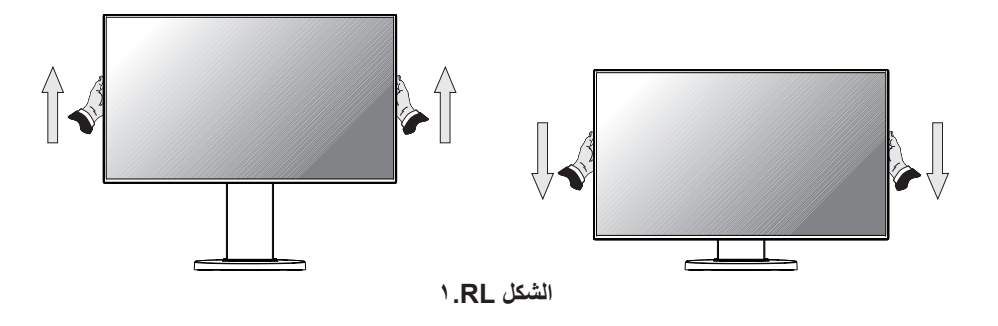

### **تدوير الشاشة**

ُدير الشاشة، افصل كبل الطاقة وكل الكابالت، ثم يجب عليك رفع الشاشة ألعلى مستوى وإمالتها حتى ال تصطدم بالطاولة أو تضغط على أصابعك. قبل أن ت لرفع الشاشة ضع يدك على جانبي الشاشة وقم برفعها ألعلى مستوى )**الشكل RL1.**).

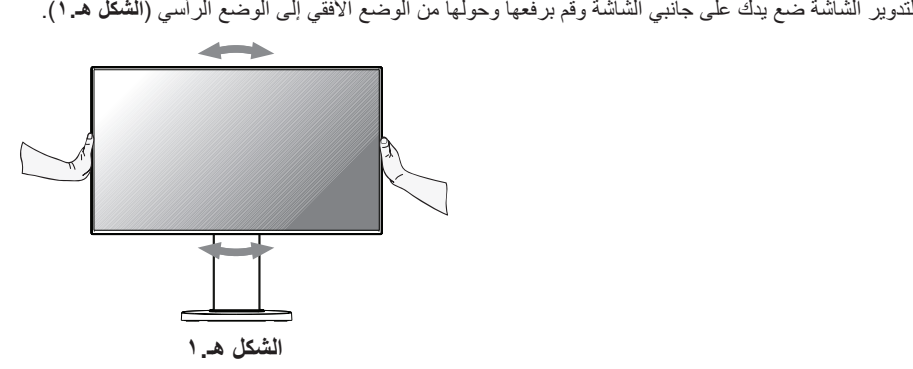

### **اإلمالة والدوران**

امسك الجزء العلوي والسفلي من شاشة العرض واضبط اإلمالة والدوران كما ترغب )**الشكل TS1.**).

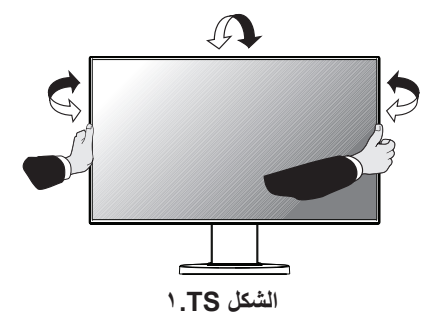

**مالحظة:** امسك شاشة العرض بعناية أثناء إمالتها.

# **تركيب الذراع المرنة**

ُستخدم مع ذراع مرنة. ُصممت شاشة العرض LCD الحالية لت

لتجهيز الشاشة لأغراض تثبيت بديلة:

- اتبع تعليمات تثبيت الشاشة المقدمة من الجهة المصنعة.
- ً لتحقيق شروط السالمة كاملة يجب أن يكون حامل التثبيت قادرا على تحمل وزن الشاشة وأن يكون معتمد من UL.
	- \* ويرجى االتصال بالبائع للحصول على مزيد من المعلومات.

# **أزل حامل الشاشة للتثبيت**

- لتجهيز الشاشة لأغراض تثبيت بديلة:
	- .1 افصل كل الكبالت.
- .2 ضع يدك على جانبي الشاشة وقم برفعها ألعلى مستوى.
- .3 ٍ ضع وجه الشاشة ألسفل على سطح مستو )**الشكل ق1.**(.
- **مالحظة:** أمسك الشاشة بحرص عندما يكون وجهها ألسفل.
- .4 أزل 4 مسامير ملولبة التي تربط الحامل بالشاشة )**الشكل ق1.**(.
- **مالحظة:** لتتجنب سقوط الحامل عند إزالة المسامير الملولبة، يرجى سند الحامل بيدك.
	- .5 أزل حامل الشاشة )**الشكل ق2.**(.
	- .6 الشاشة جاهزة اآلن للتثبيت بطريقة بديلة.
	- .7 قم بتوصيل الكبالت بالجانب الخلفي للشاشة.
	- **مالحظة:** امسك الشاشة بعناية أثناء نزع الحامل.

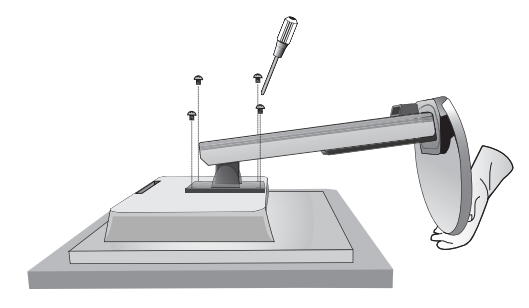

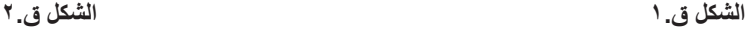

- .8 اعكس عملية التثبيت إلعادة تركيب الحامل.
- **مالحظة:** استخدم طريقة تثبيت بديلة متوافقة مع VESA فقط. أمسك الشاشة بعناية أثناء نزع الحامل.

**مالحظة:** قم بتوصيل عالمة »SIDE TOP »الموجودة على حامل الشاشة بالجانب العلوي من الشاشة عند إعادة تركيب حامل الشاشة.

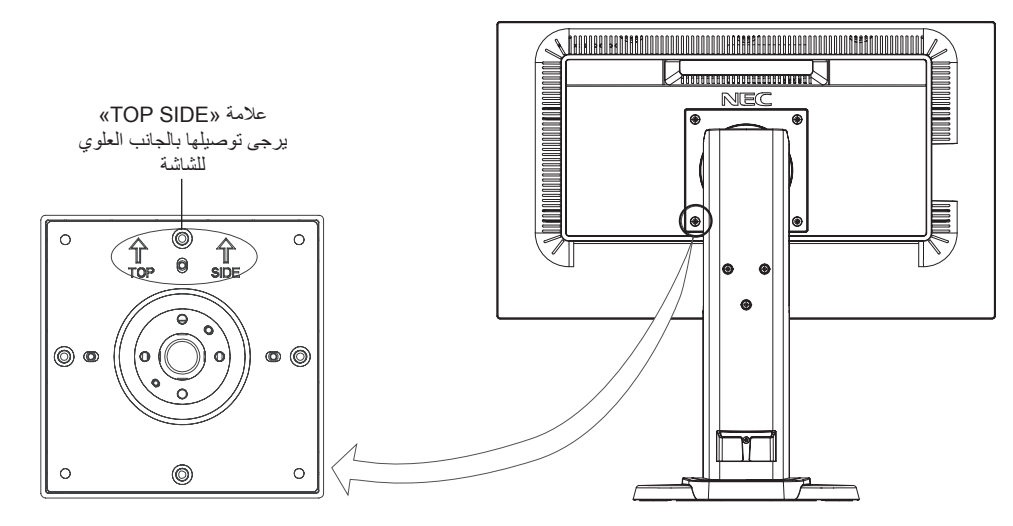

# **تثبيت الذراع المرنة**

ُستخدم مع ذراع مرنة. ُصممت شاشة العرض LCD الحالية لت

- .1 اتبع التعليمات الخاصة بإزالة حامل الشاشة للتثبيت إلزالة الحامل.
- ٢ <sub>.</sub> استخدم المسامير الملولبة التي أُزيلت من الحامل أو مسامير ملولبة محددة لوصل الذراع بالشاشة **(الشكل و . ١ )**.
- **تنبيه:** استخدم المسامير الملولبة )4 مسامير( التي أزيلت من حامل الشاشة فقط أو المسامير الملولبة المحددة )**الشكل و1.**( لتجنب تلف الشاشة أو الحامل. ٍ ُ ، مما يكفل التوازن وفقا لوزن الشاشة. يمنع استخدام الشاشة إال مع ذراع معتمدة )على سبيل المثال، لتحقيق شروط السالمة كاملة، يجب تثبيت الشاشة في ذراع حاصلة على عالمة السالمة األلمانية GS TUEV).
	- <mark>ملحوظة:</mark> اربط كل المسامير الملولبة (موصي باستخدام قوة ربط: ٩٨ ١٣٧ نيوتن/سم).

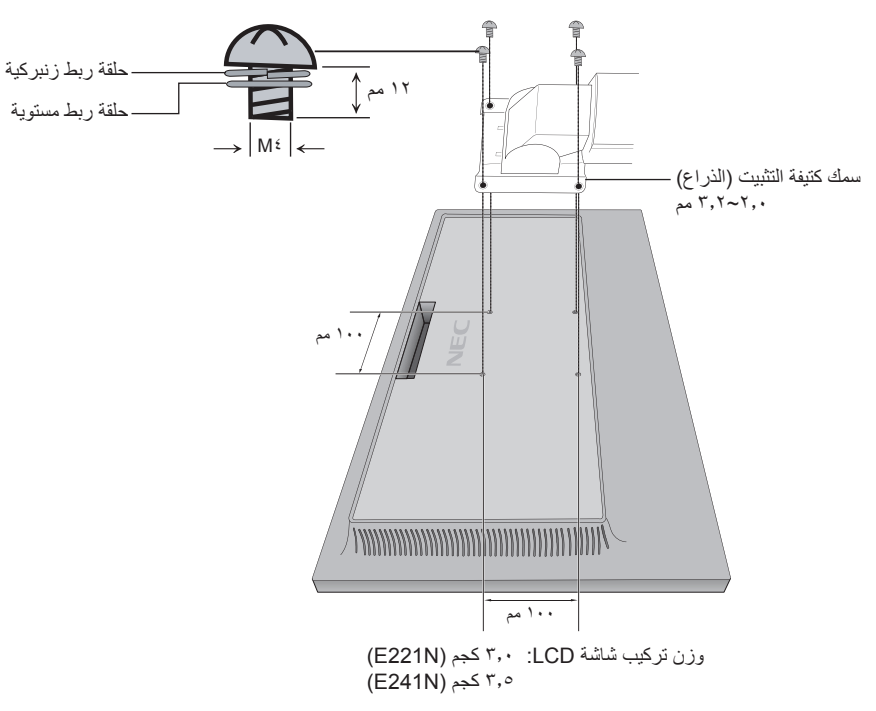

**الشكل و1.**

# **عناصر التحكم في OSD( المعلومات المعروضة على الشاشة(**

**.1 الوظائف األساسية لمفاتيح اللمس في مقدمة الشاشة**

<span id="page-13-0"></span>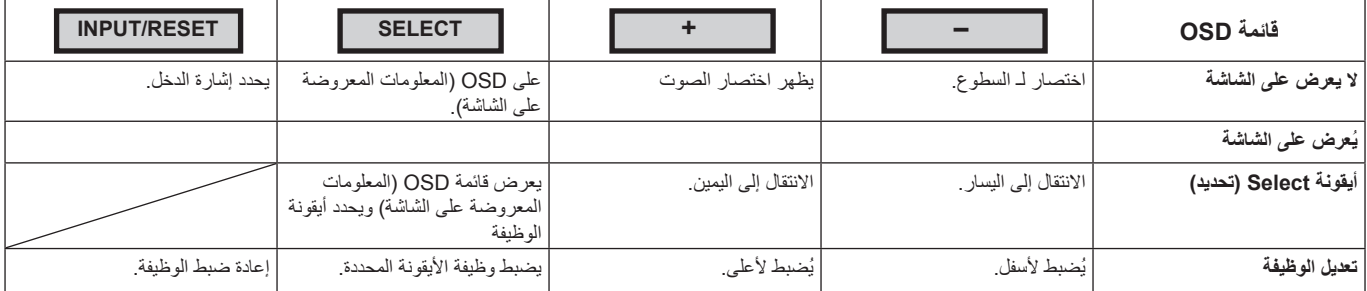

ملا**حظة: ي**مكنك التغيير مباشرة إلى LOW BLUE LIGHT MODE (وضع ضوء أزرق منخفض) بالضغط على زر SELECT (تحديد) لمدة ٣ ثوانٍ أو اكثر<sub>.</sub>

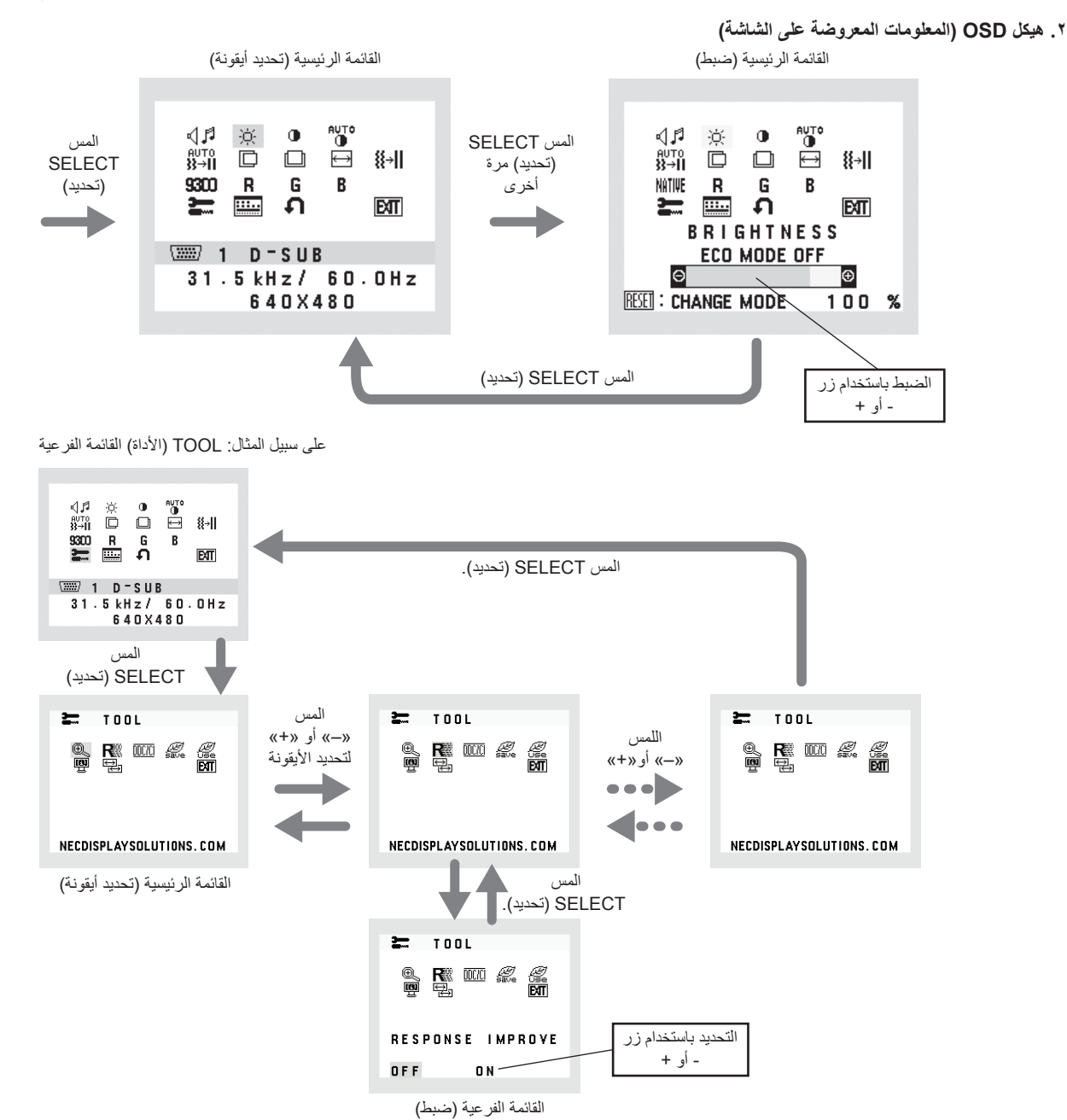

يتحكم بمستوى صوت السماعات أو سماعات الرأس. لكتم مخرج السماعات قم بتحديد أيقونة الصوت وقم بلمس مفتاح »RESET/INPUT( »الدخل/إعادة تعيين(.

#### ÷Ò. **BRIGHTNESS( السطوع(**

تتيح ضبط إجمالي سطوع الصورة وخلفية الشاشة. إلدخال إعداد MODE ECO( وضع اقتصادي(، المس »RESET/INPUT( »الدخل/إعادة تعيين(. **OFF MODE ECO( إيقاف الوضع االقتصادي(:** ضبط متغير السطوع من %0 إلى .%100 **1MODE ECO( الوضع االقتصادي 1(:** ضبط السطوع .%80 **2MODE ECO( الوضع االقتصادي 2(:** ضبط السطوع .%40 **مالحظة:** عند ON( تشغيل( MODE DV( وضع DV)، يتم تعيين MODE ECO( الوضع االقتصادي( على OFF( إيقاف( وال يمكن تغييره.

#### **CONTRAST( التباين(**  $\bigcirc$

يتيح ضبط مستوى سطوع الصورة وفقًا للخلفية. إلدخال إعداد MODE DV( وضع DV)، اضغط على زر »RESET/INPUT( »الدخل/إعادة تعيين(. **MODE DV( وضع DV):** اإلعداد الذي يضبط السطوع برصد المناطق السوداء في الشاشة وتحسينها. **مالحظة:** يستخدم وضع »OFF( »إيقاف( لالمتثال لشهادة Certificate TCO( اعتماد اتحاد النقابات السويدية TCO).

- AUTO **CONTRAST AUTO( تباين تلقائي( )دخل تناظري فقط(** للضبط التلقائي للصورة المعروضة لدخول الفيديو غير القياسية.
- auTo<br>같<del>기</del> **ADJUST AUTO( ضبط تلقائي( )دخل تناظري فقط(** للضبط التلقائي لوضع الصورة، وإعدادات H.SIZE (الحجم الأفقي) وإعدادات FINE (الدقة).
	- $\Box$ يتيح التحكم في الوضع األفقي للصورة في منطقة العرض في شاشة LCD. **RIGHT/LEFT( يسار/يمين( )دخل تناظري فقط(**
	- يتيح التحكم في الوضع الرأسي للصورة في منطقة العرض في شاشة LCD. **UP/DOWN( أسفل/أعلى( )دخل تناظري فقط(**  $\Box$ 
		- **SIZE .H( الحجم األفقي( )دخل تناظري فقط(**  $\overline{\mathord{\mapsto}}$ لتعديل الحجم األفقي برفع أو خفض اإلعداد.
	- **FINE( الدقة( )دخل تناظري فقط(** ∦⊹∦ لتحسين التركيز البؤري، والوضوح وثبات الصورة برفع أو خفض هذا اإلعداد.
- **SYSTEMS CONTROL COLOR( أنظمة التحكم في األلوان(** NATIVE

حدد إعداد اللون المطلوب من بين ستة ألوان محددة مسبقًا (9300 / RGBs / USER / 7500 (المستخدم) / NATIVE (الأصلي) / L/B (ضوء أزرق منخفض)).<br>ملاحظة:

ملا**حظة:** يمكنك التغيير مباشرة إلى وضع LOW BLUE LIGHT MODE (ضوء أزرق منخفض) بالضغط على زر SELECT (تحديد) لمدة ٣ ثوانٍ أو أكثر . للتغيير إلى الإعدادات الأخرى من وضع L/B (ضوء أزرق منخفض)، اضغط على زر SELECT (تحديد) لفتح قائمة OSD (المعلومات المعروضة على الشاشة) وادخل التحكم في COLOR (اللون)

عند تحديد B/L( ضوء أزرق( في عنصر التحكم في COLOR( اللون(، يتم تعطيل CONTRAST( التباين( وMODE DV( وضع DV).

#### **RED( أحمر(** R

زيادة أو تقليل RED( أحمر( سيظهر التغيير على الشاشة.

#### **GREEN( أخضر(**  G

زيادة أو تقليل GREEN( أخضر(. سيظهر التغيير على الشاشة.

#### **BLUE( أزرق(** B

زيادة أو تقليل BLUE( أزرق(. سيظهر التغيير على الشاشة.

## $\equiv$

يتيح لك تحديد TOOL( األداة( إمكانية الدخول إلى القائمة الفرعية. راجع صفحة .14 **TOOL( األداة(**

### Ш

يتيح لك تحديد TOOL OSD( أداة المعلومات المعروضة على الشاشة( إمكانية الدخول إلى القائمة الفرعية. راجع صفحة .15 **TOOL OSD( أداة المعلومات المعروضة على الشاشة(**

#### **PRESET FACTORY( إعادة ضبط المصنع(** Ю,

يسمح لك تحديد PRESET FACTORY( إعادة ضبط المصنع( بإعادة تعيين كل إعدادات التحكم في OSD( المعلومات المعروضة على الشاشة( إلى ما كانت عليه فيما عدا MUTE (كتم الصوت)، CARBON SAVINGS (توفير الكربون)، CARBON USAGE (استخدام الكربون)، SIGNAL INFORMATION )معلومات اإلشارة(. يمكن إعادة ضبط اإلعدادات الفردية بإبراز التحكم المقرر إعادة ضبطه والضغط على زر RESET/INPUT( الدخل/إعادة تعيين(.

#### **EXIT( خروج( BT**

يتيح لك تحديد EXIT( خروج( بالخروج من القائمة/القائمة الفرعية OSD( المعلومات المعروضة على الشاشة(.

# **TOOL( األداة(**

#### **EXPANSION( التوسيع(** ◉.

يحدد وضع التكبير/التصغير. تعمل هذه الوظيفة عندما يكون توقيت إشارة الدخل أقل من الدقة األصلية. **FULL( كامل(:** يتم تمديد الصورة بحجم الشاشة بغض النظر عن الدقة. **ASPECT( العرض إلى االرتفاع(:** يتم توسيع الصورة دون تغيير نسبة العرض إلى االرتفاع.

#### **IMPROVE RESPONSE( تحسين االستجابة(** トミ

قم ON (تشغيل) أو OFF (إيقاف) خاصية تحسين الاستجابة. قد تخفف خاصية تحسين االستجابة من عدم الوضوح في بعض الصور المتحركة.

### **DDCZCI**

**DDC/CI**<br>تتخصص هذه الوظيفة في ON (تشغيل) أو OFF (إيقاف) DDC/CI.

#### *€.* **SAVINGS CARBON( توفير الكربون(**

يعرض معلومات عن مقدار توفير الكربون بالكيلو جرام. ويعتمد عامل اآلثار الكربونية في حساب التوفير الكربوني على OECD( إصدار عام 2008(. .<br>يمكن إعادة تعيين معلومات توفير الكربون بالضغط على زر INPUT/RESET (الدخل/إعادة التعيين).

#### Æ. **USAGE CARBON( استخدام الكربون(**

يعرض معلومات عن مقدار استخدام الكربون بالكيلو جرام. هذا تقدير حسابي، وليس قيمة قياس حقيقية. ويعتمد عامل األثر الكربوني في حساب التوفير الكربوني على بيانات OECD( إصدار عام 2008(. يمكن إعادة تعيين معلومات استخدام الكربون بالضغط على زر RESET/INPUT( الدخل/إعادة التعيين(.

#### **INFO MONITOR( معلومات الشاشة(** <u>ten</u>

تحتوي على رقم الطراز والرقم التسلسلي الخاصيين بشاشتك.

### تحدد هذه الوظيفة IN AUDIO( دخل الصوت( أو HDMI أو DP. **INPUT SOUND( دخل الصوت( )دخل منفذ HDMI ومنفذ DisplayPort فقط(**  $\rightarrow$   $<$

#### **RESOLUTION INPUT( دقة الدخل( )مدخل تناظري فقط(**  学

تعمل هذه الوظيفة عندما يحدد المستخدم أحد توقيتات إشارة الدخل المتخصصة أدناه. تحديد أحد األزواج التالية من الدقة كأولوية إشارة الدخل: 1280 × 768 أو 1360 × 768 أو 1366 × 768 )الدقة الرأسية 768(، 1600 × 900 أو 1280 × 960 )التردد األفقي 60 كيلو هرتز، التردد الرأسي 60 هرتز(، 1400 × 1050 أو 1680 × 1050 )الدقة الرأسية 1050(.

# **TOOL OSD( أداة المعلومات المعروضة على الشاشة(**

#### ≷्कि **LANGUAGE( اللغة(**

 $\overline{a}$ 

تتوفر قوائم التحكم الخاصة بـ OSD( بالمعلومات المعروضة على الشاشة( بتسع لغات.

#### **OFF TURN OSD( إيقاف تشغيل عرض المعلومات على الشاشة(** |圓|

ستبقى قائمة OSD (المعلومات المعروضة على الشاشة) مفتوحة طالما كانت قيد الاستخدام. في القائمة الفرعية OSD TURN OFF )إيقاف تشغيل عرض المعلومات على الشاشة( ما الوقت الذي تستغرقه الشاشة بعد آخر لمسة على مفتاح إغالق قائمة تحكم OSD )المعلومات المعروضة على الشاشة( تتراوح خيارات الضبط المسبق من 10 – 120 ثانية في خطوة تستغرق 5 ثوان.

#### **OUT LOCK OSD( تعطيل عرض المعلومات على الشاشة(** 8ல

ً يعطل هذا التحكم الوصول إلى وظائف التحكم الخاصة بالمعلومات المعروضة على الشاشة كليا فيما عدا VOLUME( مستوى الصوت(، BRIGHTNESS( السطوع) و CONTRAST( التباين). لتفعيل وظيفة OSD LOCK OUT (تعطيل عرض المعلومات على الشاشة)، افتح القائمة الفرعية OSD TOOL (أداة المعلومات المعروضة على الشاشة)، وحدد OSD LOCK OUT (تعطيل عرض المعلومات على الشاشة)، واضغط مع الاستمرار على زر «INPUT/RESET» (الدخل/إعادة تعيين) وزر «+» في أن واحد حتى يظهر مؤشر OSD LOCK OUT )تعطيل عرض المعلومات على الشاشة(. لتعطيلها، اضغط على زر SELECT( تحديد(، ثم كرر نفس الخطوات حتى تفتح القائمة الرئيسية OSD )للمعلومات المعروضة على الشاشة(.

### **INFORMATION SIGNAL( المعلومات الخاصة باإلشارة(**

عند تحديد «ON» (تشغيل)، تعرض الشاشة «VIDEO INPUT MENU» (قائمة دخل الفيديو) بعد تغير الدخل. عند تحديد «OFF) (إيقاف التشغيل)، تعرض الشاشة «VIDEO INPUT MENU» (قائمة دخل الفيديو) بعد تغير الدخل.

# **تحذير OSD( المعلومات المعروضة على الشاشة(**

تختفي قوائم التحذير OSD (المعلومات المعروضة على الشاشة) عن طريق لمس مفتاح SELECT (تحديد).

**SIGNAL NO( ال توجد إشارة(:** ً تعطي هذه الخاصية تحذيرا عند عدم وجود إشارة. تظهر نافذة **SIGNAL NO( ال توجد إشارة(** عند التوصيل بالطاقة أو حدوث تغيير في إشارة الدخل أو كان الفيديو غير نشط.

**RANGE OF OUT( خارج النطاق(:** تعطي هذه الوظيفة توصية بأمثل دقة ومعدل تحديث. بعد تشغيل الطاقة أو إذا كان هناك مشكلة في دخل اإلشارة أو إذا كان توقيت الفيديو غير مناسب، ستظهر قائمة **RANGE OF OUT( خارج النطاق(**.

# **المواصفات - N221E**

<span id="page-17-0"></span>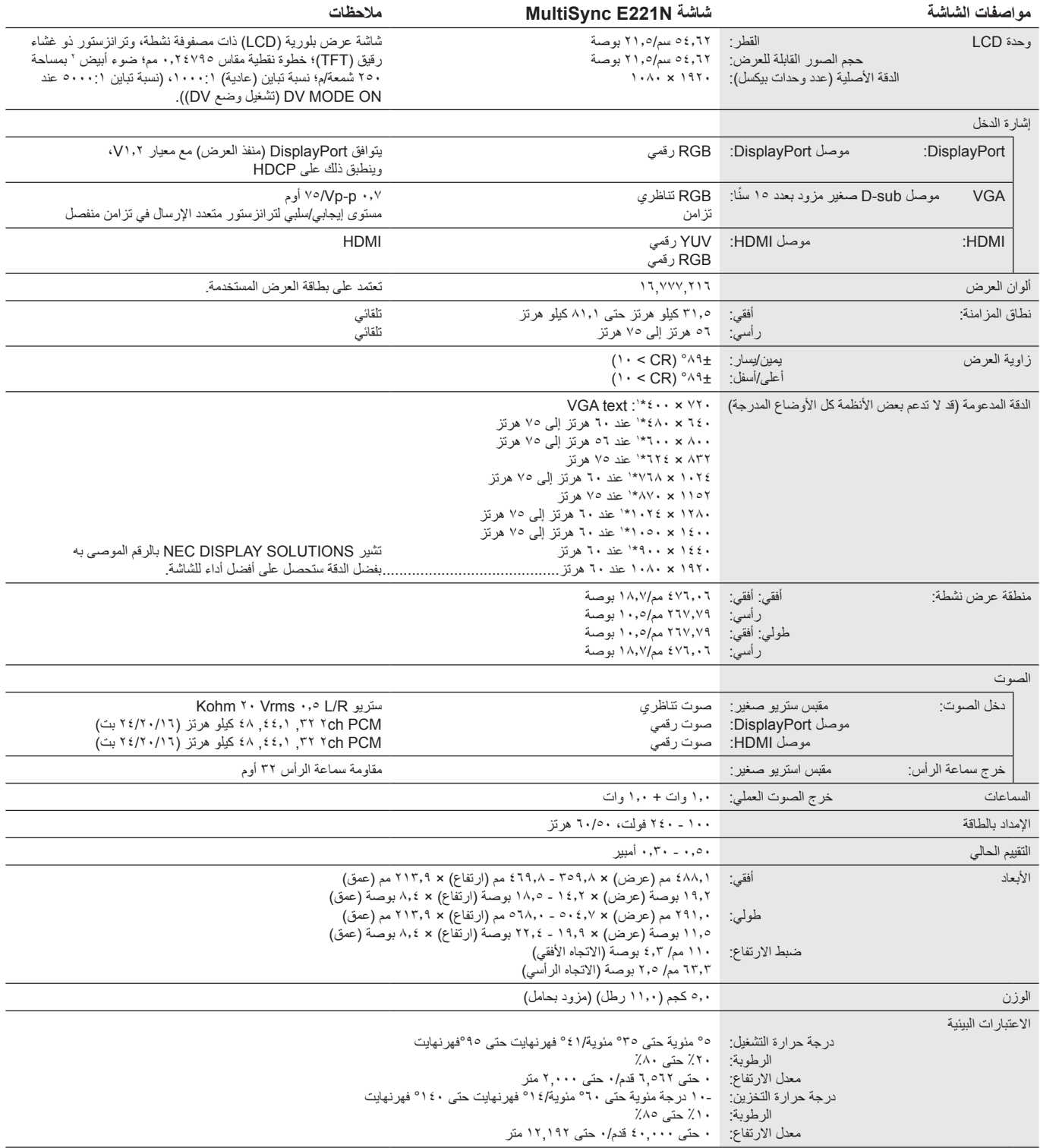

\*١ مستويات الدقة المتوفرة: إذا ظهر مستوى الدقة بإقل من عدد وحدت البلغات المعروضة على الشاشة ) قد يظهر النص بشكل مختلف. وهذا امر طبيعي وضروري لكل تقنيات اللوحة المسطحة لحالية عند عرض دقة غير أصلية ملء الشاشة. في التقنيات الخاصة بالماسطحة، فإن كل نقطة هي من اللغات من خلالها توسيع مستويات الدقة لماء مستشاه الذا يجب إدارج خاصية مستويات الدقة على على الجب إدارج خاصية مستويات الدقة. لذا يجب إ

**مالحظة:** ُ المواصفات الفنية عرضة للتغيير دون سابق إخطار.

# **المواصفات - N241E**

<span id="page-18-0"></span>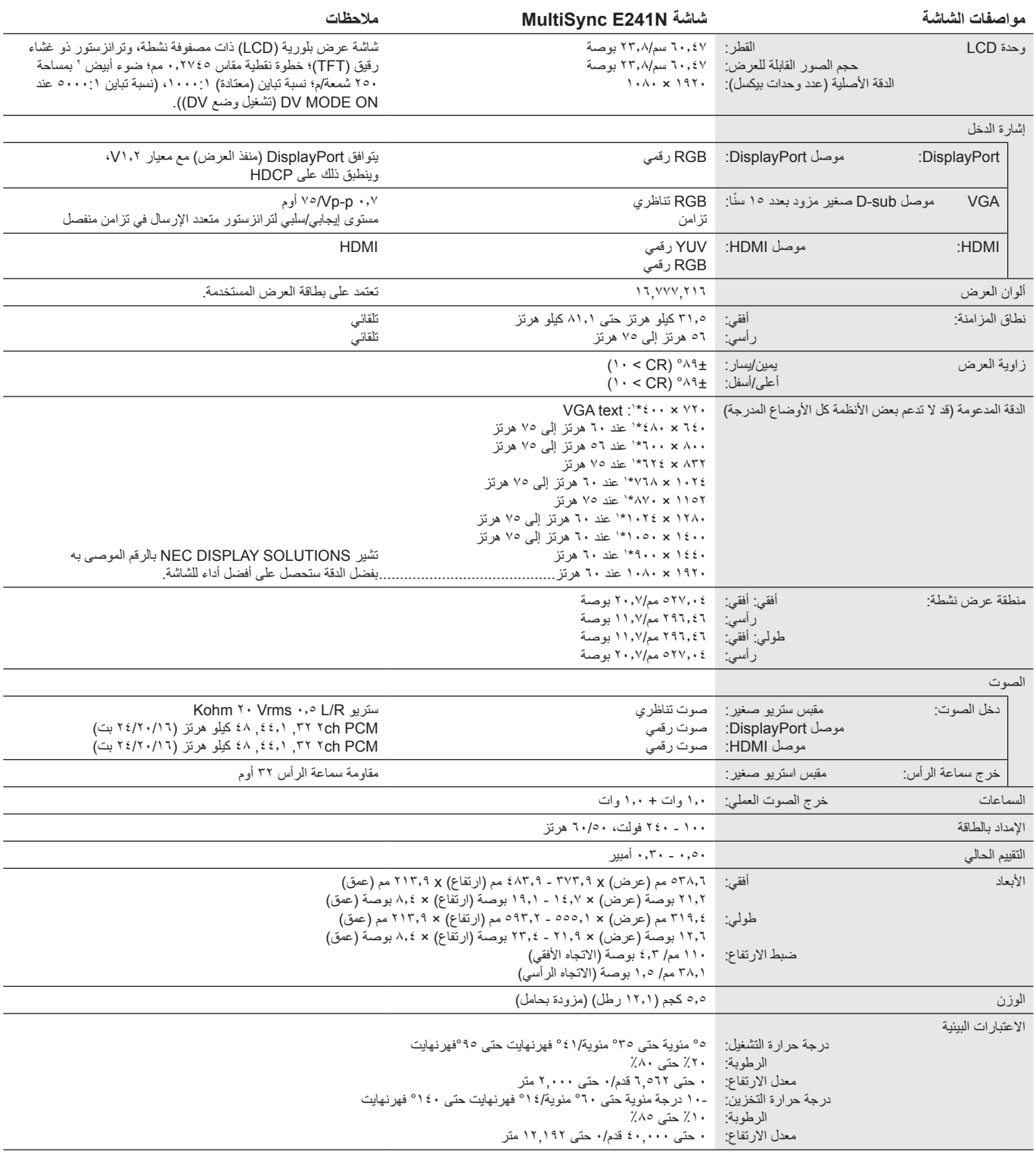

\*١ مستويات الدقة المتوفرة: إذا ظهر مستوى الدقة باقل من عدد وحدات البلاحة بالفارمات المعروضة على الشاشة) قد يظهر المتفق المعلومات المعلوم وضروري لكل تقنيات اللوحة المسطحة. لحالية عند عرض دقة غير أصلية ملء الشاشة. في التقنيات الخاصة بالماسطحة، فإن كل نقطة هي كل نقطة مستويات الحقة الله الشاشة الذا للشاشة الذا يجب إدراج خاصية مستويات الدقة على على الشاشة، لذا يجب إدراج خاصية مستويات الدقة.

**مالحظة:** ُ المواصفات الفنية عرضة للتغيير دون سابق إخطار.

# **الخصائص**

<span id="page-19-0"></span>ا**لأثر المصغر:** يقدم حلاً مثاليًا للبيئات التي بها تباين في المساحة والتي تحتاج جودة صورة أفضل. يسمح النطاق الصغير للشاشة ووزنها المنخفض بتحريكها أو نقلها بسهولة من موقع إلى آخر.

**أنظمة التحكم في األلوان:** تتيح إمكانية ضبط األلوان على الشاشة إلى جانب تخصيص دقة الصورة بالنسبة للشاشة من بين العديد من المقاييس.

**عناصر التحكم في OSD( المعلومات المعروضة على الشاشة(:** تتيح لك ضبط جميع العناصر بالنسبة للصورة المعروضة على الشاشة بشكل سريع وسهل عن طريق قوائم سهلة االستخدام على الشاشة.

**برنامج NaViSet:** يوفر واجهة بيانية موسعة وسهلة االستخدام تسمح لك بضبط إعدادات عرض المعلومات المعروضة على الشاشة من جهاز كمبيوتر شخصي شبكي.

**الضبط التلقائي لعدم اللمس )دخل تناظري فقط(:** ً اضبط الشاشة تلقائيا على اإلعدادات المثالية عند اإلعداد األولي.

**خصائص ErgoDesign:** ّ تجهيزات بشرية محسنة لتطوير بيئة العمل، وحماية صحة المستخدم وتوفير المال. تشمل األمثلة عناصر التحكم في OSD( المعلومات المعروضة على الشاشة) من أجل ضبط الصورة بسرعة وسهولة، والقاعدة القابلة للإمالة من أجل زاوية المفضلة، والنطاق الصغير والتطابق مع المباديء التوجيهية لاتحاد النقابات السويدية )TCO )الخاصة باالنبعاثات األقل.

ُيسر الحلول التي تقدمها شركة <sup>R</sup>Microsoft مع نظام التشغيل <sup>R</sup>Windows عمليات اإلعداد والتثبيت عن طريق السماح للشاشة بإرسال اإلمكانات الخاصة بها **التوصيل والتشغيل:** ت (كحجم الشاشة ومستويات الدقة المدعومة) بشكل مباشر إلى الكمبيوتر، مما يؤدي تلقائيًا إلى تحسين أداء الشاشة.

ن**ظام مدير الطاقة الذكي (IPM):** يقدم طرقًا مبتكرة لتوفير الطاقة، ما يسمح للشاشة بالانتقال إلى مستوى أقل من استهلاك الطاقة عندما تكون قيد التشغيل ولكنها غير مستخدمة، وهو ما يوفر ثلثي الطاقة المستهلكة، فضلاً على تقليل الانبعاثات وخفض نفقات تكييف الـهواء في مكان الـعمل.

**تقنية التردد المتعدد:** ً تعمل هذه التقنية على ضبط الشاشة تلقائيا على تردد المسح الضوئي لبطاقة العرض، وبالتالي عرض الدقة المطلوبة.

**إمكانية العرض بملء الشاشة:** تتيح لك استخدام كامل مساحة الشاشة مع معظم مستويات الدقة، ما يسمح بتكبير مقاس الصورة بشكل ملحوظ.

**واجهة تثبيت متوافقة مع معيار الصادر عن VESA:** تتيح للمستخدمين توصيل شاشتك بأي ذراع أو حامل من إنتاج طرف ثالث متوافق مع معيار VESA.

**الأثر البيئي (E221N): يصل** الحد الأقصى السنوي المعتاد للأثر الكربوني لتشغيل هذه الشاشة (المتوسط على مستوى العالم) إلى نحو ٢٣,٠ كجم (يُحسب بمعدل القوة الكهربائية × 8 ً ساعات يوميا × 5 أيام في األسبوع × 45 ً أسبوع سنويا × عامل تحويل الطاقة إلى كربون - يعتمد عامل التحويل على منشور OECD الخاص بانبعاثات ثاني أكسيد الكربون عالميًا، إصدار عام ٢٠٠٨

ّ تحتوي هذه الشاشة على أثر كربوني يخص التصنيع يصل إلى نحو 52.0 كجم.

**الأثر البيئي (E241N): يصل الحد الأقصى السنوي المعتاد للأثر الكربوني لتشغيل هذه الشاشة (المتوسط على مستوى العالم) إلى نحو ٢٦,٠ كجم (يُحسب بمعدل القوة الكهربائية** × 8 ً ساعات يوميا × 5 أيام في األسبوع × 45 ً أسبوع سنويا × عامل تحويل الطاقة إلى كربون - يعتمد عامل التحويل على منشور OECD الخاص بانبعاثات ثاني أكسيد الكربون عالميًا، إصدار عام ٢٠٠٨).

ّ تحتوي هذه الشاشة على أثر كربوني يخص التصنيع يصل إلى نحو 54.0 كجم.

**مالحظة:** ّ يتم ّ حساب اآلثار الكربونية التي تخص التصنيع والتشغيل من خالل نظام خوارزمي فريد طورته شركة NEC ً حصريا من أجل الشاشات الخاصة بها، وهي تتسم بالدقة في وقت الطباعة. تحتفظ شركة NEC بحق نشر قيم الأثر الكربوني المُحدّثة.

DisplayPort **(منفذ العرض):** صمم DisplayPort منفذ العرض ليكون حلاً جاهزًا للمستقبل وقابل للتطوير للحصول على اتصال رقمي عالي الأداء. إذا تمكن من الحصول على أعلى درجات الدقة وأسرع معدالت التحديث وأعمق األلوان عبر الكابالت القياسية.

**ضوء** أز**رق منخفض:** إن الشاشة المزودة بالضوء الأزرق تخفض من هذه الوظيفة (الضوء الأزرق). مما يعني الحد من خطر الضوء المنبعث من الشاشة بشكل كبير والتحرر من إجهاد العين (انظر الصفحة ١٣).

#### **ال توجد صورة**

- ينبغي توصيل كبل اإلشارة بالكامل ببطاقة الشاشة/الكمبيوتر.
	- ً ينبغي إحكام تثبيت بطاقة الشاشة في موضعها تماما.
	- ال تدعم الشاشة مهايىء محول منفذ DisplayPort.
- ينبغي أن يكون مفتاح الطاقة الأمامي ومفتاح الطاقة الخاص بالكمبيوتر في وضع ON (تشغيل).
- <span id="page-20-0"></span>تأكد من اختيار وضع مدعوم بالنسبة لبطاقة الشاشة أو النظام المستخدم. (يرجى الرجوع إلى دليل استخدام بطاقة الشاشة أو دليل النظام لتعديل وضع الرسوم).
	- تحقق من توافق الشاشة مع بطاقة الشاشة ومن ضبط اإلعدادات الموصى بها.
		- تحقق من عدم وجود السنون مثنية أو مضغوطة في موصل كبل اإلشارة.
			- تحقق من دخل اإلشارة.

#### **عدم استجابة زر الطاقة**

- افصل كبل الطاقة الخاص بالشاشة من مأخذ التيار المتردد إليقاف تشغيل الشاشة وإعادة ضبطها.
	- إذا التصق أي شئ بإطار الشاشة يؤدي إلى عدم استجابة مفتاح الطاقة.

#### **ثبات الصورة**

- يحدث ثبات الصورة عندما يظل «ظل» الصورة ظاهرًا على الشاشة بعد اختفاء الصورة الأصلية. ومع ذلك فإن ظاهرة ثبات الصورة بشاشات LCD غير دائمة، خلافًا لشاشات CRT، غير إنه ينبغي تجنب عرض الصور الثابتة لفترة طويلة على الشاشة. رلتخفيف ظاهرة ثبات الصورة، قم بايقاف تشغيل الشاشة بمقدار من الوقت يعادل مقدار الوقت الذي استغرقه عرض الصورة السابقة. فمثلاً، إذا استمر عرض الصورة على الشاشة لمدة ساعة ثم تبقى أثر للصورة، فيجب إيقاف تشغيل الشاشة لمدة ساعة لمحو أثر الصورة.
	- **مالحظة:** كما هو الحال بالنسبة لكل أجهزة العرض الشخصية، توصي شركة SOLUTIONS DISPLAY NEC باستخدام شاشة التوقف على فترات زمنية منتظمة متى كانت الشاشة في وضع خمول، أو يمكن إيقاف تشغيل الشاشة في حال عدم االستخدام.

#### **ُتعرض رسالة »RANGE OF OUT( »خارج النطاق( )تكون الشاشة فارغة أو تظهر صور خشنة فقط(**

- تعرض الصورة على نحو تقريبي (لا تظهر وحدات بيكسل) ويُعرض تحذير OSD المعلومات المعروضة على الشاشة بـ «OUT OF RANGE» (خارج النطاق): ً قد تكون ساعة أو دقة اإلشارة عالية للغاية. اختر واحدا من األوضاع المدعومة.
	- ُيعرض تحذير OSD( المعلومات المعروضة على الشاشة( »RANGE OF OUT( »خارج النطاق( على شاشة فارغة: تردد اإلشارة خارج النطاق. اختر واحدًا من الأوضاع المدعومة.

#### **عدم استقرار الصور أو عدم وضوحها أو ظهور تشوش بها**

- ً ينبغي إحكام تثبيت كبل اإلشارة بالكمبيوتر تماما.
- افصل كبل الـDP والمس زر «SELECT» (تحديد) ثم اضبط قيمة الـ OSD (المعلومات المعروضة على الشاشة) باستخدام الزر «-» أو «+».
- استخدم أزرار التحكم الخاصة بضبط الصور المعروضة على الشاشة لتركيز العرض وضبطه من خالل زيادة قيم الضبط الدقيق أو تقليلها. عند تغيير وضع العرض، قد ينبغي إعادة ضبط اإلعدادات الخاصة بضبط الصور المعروضة على الشاشة.
	- تحقق من توافق الشاشة مع بطاقة الشاشة وضبط توقيتات اإلشارة الموصى بها.
	- في حالة عدم وضوح النص، فينبغي تغيير وضع الفيديو إلى وضع غير متداخل مع استخدام معدل تحديث 60 هرتز.

#### **الصورة غير ساطعة**

- تَأكّد من إيقاف ECO MODE (الوضع الاقتصادي).
	- ً ينبغي إحكام تثبيت كبل اإلشارة تماما.
- يحدث تراجع سطوع شاشة LCD بسبب االستخدام لمدة طويلة أو حاالت البرودة الشديدة.
- ّ في حال تذبذب السطوع، تأكد أن MODE DV( وضع DV )مضبوط على OFF( إغالق(.

### **عدم إضاءة مصباح LED الموجود على الشاشة )يتعذر رؤية اللون األزرق أو األصفر الكهرماني(**

• ينبغي أن يكون مفتاح الطاقة في وضع ON( تشغيل( كما ينبغي توصيل كبل الطاقة.

### **عدم ظهور الصورة المعروضة بالحجم المناسب**

- استخدم أزرار التحكم في ضبط صورة OSD( المعلومات المعروضة على الشاشة( لزيادة أو تقليل الحجم األفقي SIZE.H.
	- تأكد من اختيار وضع مدعوم بالنسبة لبطاقة الشاشة أو النظام المستخدم. (يرجى الرجوع إلى دليل استخدام بطاقة الشاشة أو دليل النظام لتعديل وضع الرسوم).

#### **ال يوجد فيديو**

- في حال عدم وجود فيديو على الشاشة، أغلق زر الطاقة ثم قم بتشغيله مرة أخرى.
- تأكد من أن جهاز الكمبيوتر ليس في وضع توفير الطاقة (المس لوحة المفاتيح أو الماوس).
- تتوقف بعض بطاقات الفيديو عن إخراج إشارات فيديو عند OFF/ON (تشغيل/إيقاف) الشاشة أو في حالة توصيلها / فصلها عن سلك طاقة التيار المتردد في وضع الدقة المنخفضة بمنفذ DisplayPort.

#### **ال يوجد صوت**

- تأكد من توصيل كبل السماعة بشكل مناسب.
	- تأكد من تنشيط وضع كتم الصوت.
- تأكد من مستوى الصوت في قائمة OSD( المعلومات المعروضة على الشاشة(.
- تحقق من «SOUND INPUT» (دخل الصوت) عندما يكون منفذ DisplayPort أو HDMI قيد الاستخدام.

#### **تباينات السطوع بمرور الوقت**

- قم بتغيير MODE DV( وضع DV )إلى OFF( إيقاف( وضبط السطوع.
- **ملاحظة: عند تعيين DV MODE (وضع DV) على ON (تشغيل)، تضبط الشاشة السطوع تلقائيًا بناءً على إشارة البيئة المحيطة**.

<span id="page-21-0"></span>تلتزم شركة SOLUTIONS DISPLAY NEC بشدة تجاه حماية البيئة وتعتبر إعادة التدوير من أهم أولويات الشركة لتقليل العبء الواقع على البيئة إلى أدنى حد ممكن. وفي هذا الإطار، فإننا نكرس أنفسنا لصناعة منتجات صديقة للبيئة ونواصل السعي جاهدين للمعاونة على تحديد وتطبيق أحديش الصادرات المعايرة عن جهات مثل ISO (المنظمة الدولية للتوحيد القياسي) وTCO (اتحاد النقابات السويدية).

# **التخلص من منتج NEC القديم**

إن الهدف المنشود من عملية إعادة التدوير هو تحقيق الفائدة للبيئة عن طريق إعادة استخدام الخامات وتطويرها وإعادة تهيئتها واستخلاص أهم ما تحتويه. هذا وتضمن المواقع المخصصة إلعادة التدوير، التعامل بشكل سليم مع المكونات الضارة بالبيئة والتخلص منها بشكل آمن. وفي سبيل ضمان أفضل مستوى إلعادة تدوير منتجاتنا، تقدم شركة NEC DISPLAY SOLUTIONS العديد من الإجراءات الخاصة بإعادة التدوير، فضلاً عن الإرشادات فيما يتعلق بكيفية التعامل مع المنتج بشكل لا يضر البيئة عند انتهاء عمره االفتراضي.

للحصول على كافة المعلومات المتعلقة بالتخلص من المنتج، ومرافق إعادة التدوير الموجودة في كل دولة، يرجى زيارة موقعنا اإللكتروني:

**/greencompany/com.solutions-display-nec.www://http**( في أوروبا(،

**com.display-nec.www://http**( في اليابان( أو

http://www.necdisplay.com (في الولايات المتحدة الأمريكية).

### **توفير الطاقة**

تتميز هذه الشاشة بقدرة متطورة على توفير الطاقة، وعند إرسال إشارة إدارة طاقة الشاشة إلى شاشة العرض، يتم تنشيط وضع Energy Saving (توفير الطاقة)، ثم تدخل شاشة العرض في هذا الوضع.

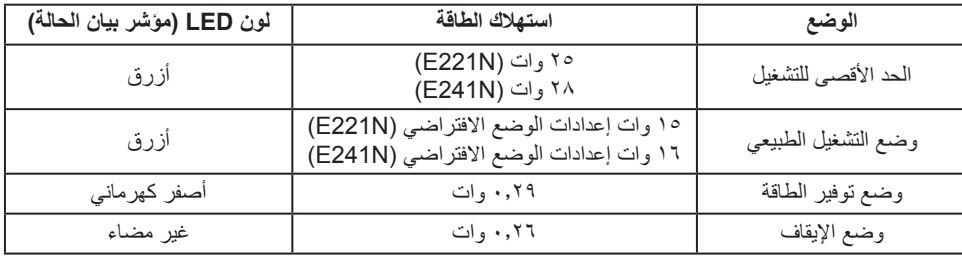

للحصول على مزيد من المعلومات، تفضلوا بزيارة المواقع اإللكترونية التالية:

**/com.necdisplay.www://http**( في الواليات المتحدة األمريكية(

**/com.solutions-display-nec.www://http**( في أوروبا(

**html.index/global/com.display-nec.www://http**( في جميع أنحاء العالم(

```
لالطالع على معلومات توفير الطاقة:
```

```
لالطالع على مطلب ErP:
                     اإلعداد: ال يوجد
        استهالك الطاقة: 6 وات أو أقل
وقت وظيفة إدارة الطاقة: 1 ً وات تقريبا.
```
#### للاطلاع على متطلبات ErP (الشبكة في وضع الاستعداد): اإلعداد: ال يوجد

```
استهلاك الطاقة: ٠,٥ وات أو أقل (عند تنشيط منفذ واحد) /٣,٠ وات أو أقل (عند تنشيط كل المنافذ).
                                                        وقت وظيفة إدارة الطاقة: 1 ً وات تقريبا.
```
# علامة **WEEE (ف**ي دول الاتحاد الأوربي) (طبقًا للتوجيه الأوروبي 1101/19/1 والتعديلات)

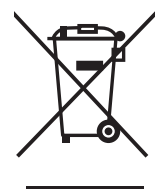

### **التخلص من المنتج بعد استعماله: داخل االتحاد األوروبي**

ينص التشريع الأوروبي المطبق في كل الدول الأعضاء في الاتحاد الأوربي على التخلص من مخلفات المنتجات الكهربائية والإلكترونية التي تحمل العلامة (الموجودة إلى جهة اليمين) بعيدًا عن الفضلات المنزلية العادية. ويشمل ذلك الشاشات والملحقات الكهربائية مثل كبلات الإشارة أو كبلات الطاقة. عند التخلص من أي من هذه المنتجات، يرجى اتباع إرشادات السلطات المحلية في دولتك، أو استشارة المحل الذي اشتريت منه المنتج، أو اتباع اللوائح المنظمة لذلك أو<br>من توع من المستجات، ين الاتفاقيات الخاصة بذلك، إن وجدت. لا تنطبق العلامة الموجودة على المنتجات الإلكترونية إلا على الدول الأعضاء في الاتحاد الأوروبي حاليًا.

### **خارج االتحاد األوروبي**

إذا رغبت في التخلص من المنتجات الكهربائية والإلكترونية المستعملة خارج الاتحار بيرجمي الاتصال بالسلطات المحلية في دولتك والتعرف على الأسلوب السليم للتخلص من هذه المنتجات.